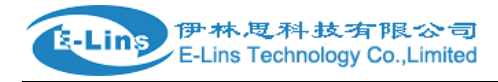

## Configure Wired WAN without SIM Card

## WAN configuration

Without SIM card inserted, we can configure wired WAN port as primary internet connection.

1. Open web management page, click "Network"  $\rightarrow$  "Wired WAN" at the left navigation bar. The default protocol is DHCP client.

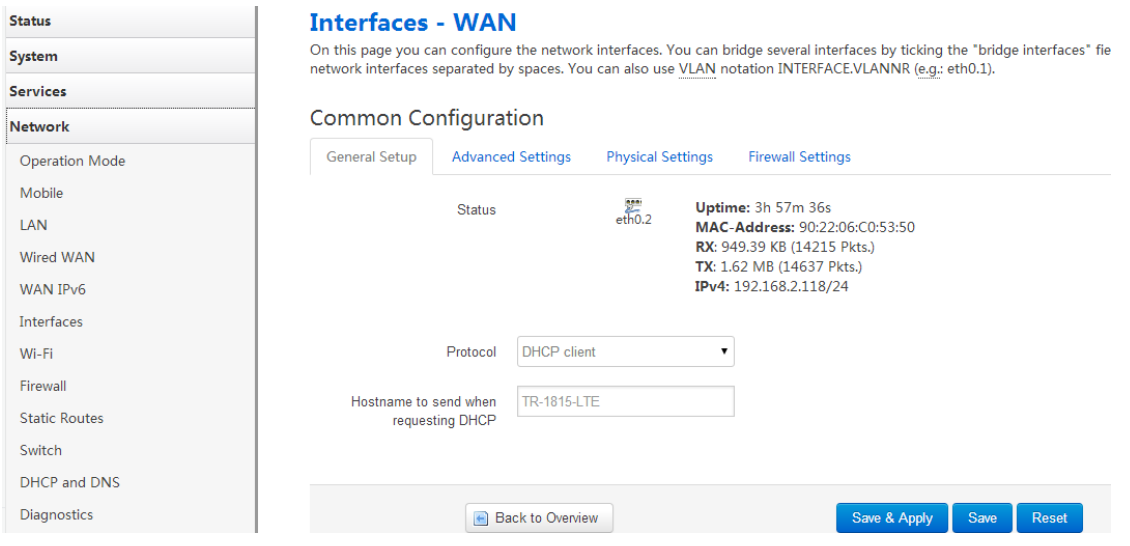

2. Click drop box of Protocol, all protocols show.

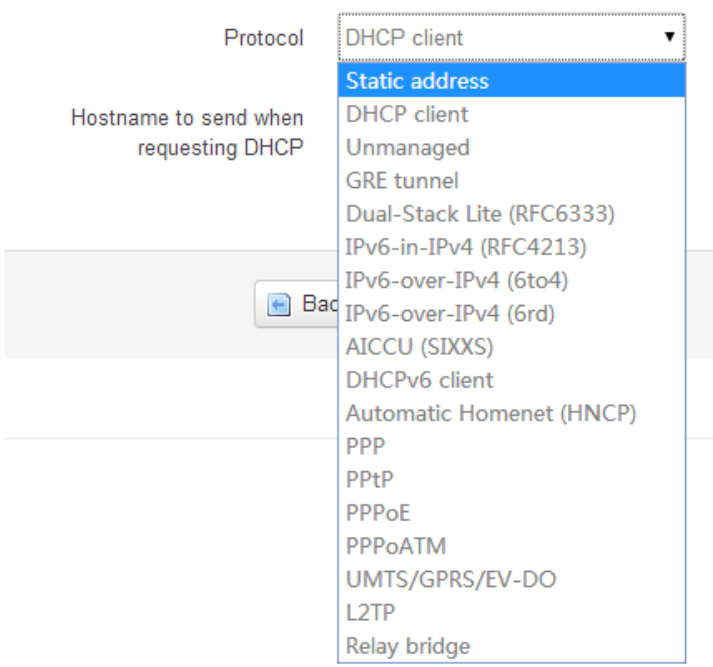

Static address: Static configuration with fixed address and netmask.

DHCP client: IPv4 Address and netmask are assigned by DHCP

Unmanaged: Unspecified protocol, therefore all the other interface settings will be ignored (like disabling the

E-Lins Technology Co.,Limited

Address: Rm.33, Unit B, Floor 12, U chuanggu, Xinniu Rd, Minzhi, Longhua, Shenzhen, 518000, China Office Tel: +86 (755) 2923 0581 Email: sales@e-lins.com

## 伊林思科技有限公司 E-Lins configuration) GRE tunnel/PPtP/L2TP: it must be configured from "Services"  $\rightarrow$  VPN. IPv6-in-IPv4: IPv6-in-IPv4 tunnel for use with Tunnel Brokers like HE.net. 6to4: Stateless IPv6 over IPv4 transport. 6rd: IPv6 rapid deployment. DHCPv6 client: Address and netmask are assigned by DHCPv6 HNCP: Self-managing home network (HNCP). PPP: PPP protocol - dialup modem connections, for modem it must be configured from Network $\rightarrow$ Mobile. PPPoE: PPP over Ethernet - DSL broadband connection PPPoATM: PPP over ATM - DSL connection using a builtin modem

- Relay-bridge: relayd pseudo-bridge
- 3. If you want to choose Static address, or PPPoE, select it and then click button **.** Switch protocol . Then configure it.

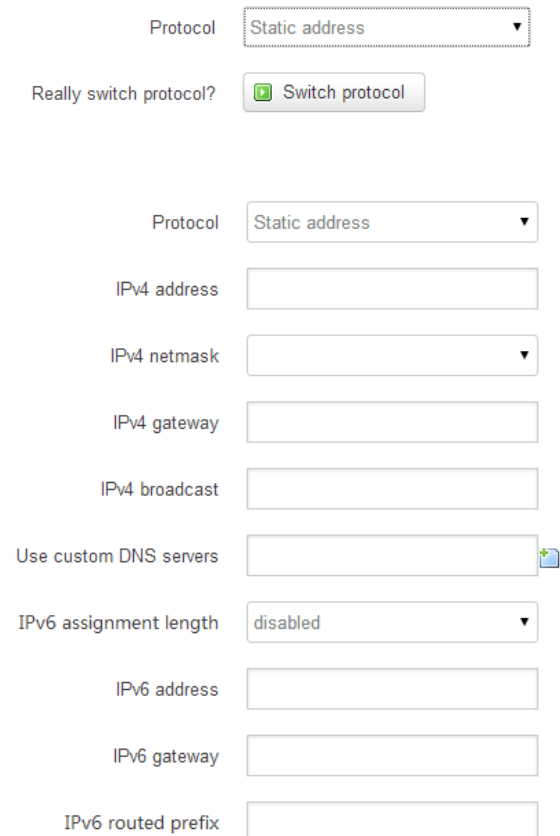

4. After it is done, click button "Save & Apply".